# **intelbras**

### Manual de instalação

#### **iM5 S iM5 S c/ micro-SD 32 GB**

┙

┑

Este QR code é o mesmo encontrado na base de sua câmera e serve para adição do seu dispositivo no app Intelbras MiboCam.

 $\Gamma$ 

## intelbras

#### **iM5 S**

#### **iM5 S c/ micro-SD 32 GB**

#### **Câmera de segurança Wi-Fi Full HD**

Parabéns, você acaba de adquirir um produto com a qualidade e segurança Intelbras.

A câmera de vídeo Wi-Fi Full HD iM5 S foi desenvolvida para que você tenha o poder de cuidar da própria segurança. Todo o controle necessário estará em suas mãos de qualquer lugar através do seu smartphone, desde a instalação e gravação até o recebimento de notificações por movimento. As câmeras de vídeo Wi-Fi Full HD iM5 S também têm imagem em alta definição Full HD, campo de visão de 120° e visão noturna de até 30 metros, tudo para deixar o monitoramento ainda mais claro e amplo. Siga os passos deste guia e inicie o monitoramento agora mesmo.

Este guia também está disponível em uma versão em espanhol. Para maiores informações acesse o nosso site: www.intelbras.com/es.

**Obs.:** o cartão micro-SD pode ou não acompanhar o produto. Verifique se o item adquirido inclui ou não o cartão. Se não incluir, indicamos que um cartão-SD seja adquirido separadamente, pois ele é necessário para gravação

**Atenção:** este equipamento não tem direito à proteção contra interferência prejudicial e não pode causar interferência em sistemas devidamente autorizados..

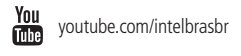

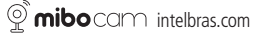

### Cuidados e segurança

- » **Segurança no transporte:** os devidos cuidados devem ser adotados para evitar danos causados por peso, vibrações violentas ou respingos de água durante o transporte, armazenamento e instalação.
- » **Guarde a embalagem e o guia de instalação para uso futuro:** guarde cuidadosamente a embalagem da câmera de segurança Wi-Fi Full HD iM5 S, para o caso de haver necessidade de envio ao seu revendedor local ou ao fabricante para garantia, embalagens diferentes da original podem causar danos ao dispositivo durante o transporte.
- » **Segurança elétrica:** toda instalação e operação devem estar conforme as normas de segurança elétrica local. Nós não assumimos nenhuma obrigação ou responsabilidade por incêndios ou choques elétricos causados por manuseio e instalações inapropriadas.
- » **Manuseio:** não desmonte a câmera e não toque em suas partes internas, pois causa a perda de garantia. Não deixe a câmera cair, pois pode causar danos ao produto e não a exponha a choques e vibrações.
- » **Limpeza:** desligue a alimentação da câmera antes de limpá-la. Não utilize produtos de limpeza líquidos ou em aerossol. Use somente um pano umedecido com água para limpeza. A limpeza deverá ocorrer apenas na parte externa.
- » **Fontes de energia:** indicamos que esse produto seja utilizado com a fonte de alimentação que o acompanha.
- » **Instalação:** não instale a câmera sobre lugares instáveis, pois a queda pode gerar danos ao produto. A câmera deve ser instalada em local protegido contra exposição a substâncias inflamáveis, explosivas ou corrosivas. Não aponte a câmera para o sol, isso pode danificar o sensor de imagem e causar distorções nas imagens filmadas. Não instale a câmera em locais onde a temperatura interna do equipamento exceda os níveis acima e abaixo do permitido nas especificações técnicas. Evite expor a câmera a campos magnéticos e sinais elétricos. A câmera foi desenvolvida para ambientes internos livres de fenômenos naturais (chuva, granizo, etc.). Ambientes com alta incidência de sinais RF – como por exemplo, locais próximos a ERBs ou a estações de rádio –, podem interferir no funcionamento do produto.
- » **Infravermelho:** a exposição prolongada à luz infravermelha da câmera a uma distância inferior a 50 cm pode causar desconforto e irritabilidade aos olhos.
- » **Cuidados com os acessórios:** sempre utilize os acessórios recomendados pelo fabricante. Antes da instalação, abra a embalagem e verifique se todos os componentes estão inclusos. Contate o revendedor local imediatamente caso não localize algum componente na embalagem.
- » **Conexões**: não faça conexões não recomendadas pelo fabricante, pois há risco de incêndios, choque elétrico ou ferimentos.
- » **Sobrecarga:** não sobrecarregue as tomadas elétricas e extensões. Isso pode causar incêndio ou choque elétrico.
- » **Assistência técnica:** não tente consertar este produto, abrindo ou removendo a tampa; além de perder a garantia, pode ser perigoso. Deixe que toda assistência seja feita por nossa rede autorizada.
- » **LGPD Lei Geral de Proteção de Dados Pessoais:** este produto faz tratamento de dados pessoais, porém a Intelbras não possui acesso aos dados a partir deste produto. Este produto possui criptografia no armazenamento dos dados pessoais.
- » **Atenda às advertências:** siga todas as instruções indicadas neste guia.

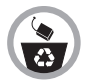

Após sua vida útil, o produto deve ser entregue a uma assistência técnica autorizada da Intelbras ou realizar diretamente a destinação final ambientalmente adequada evitando impactos ambientais e a saúde. Caso prefira, a pilha/bateria assim como demais eletrônicos da marca Intelbras sem uso, pode ser descartado em qualquer ponto de coleta da Green Eletron (gestora de resíduos eletroeletrônicos a qual somos associados). Em caso de dúvida sobre o processo de logística reversa, entre em contato conosco pelos telefones (48) 2106-0006 ou 0800 704 2767 (de segunda a sexta-feira das 08 ás 20h e aos sábados das 08 ás 18h) ou através do e-mail suporte@intelbras.com.br.

### Índice

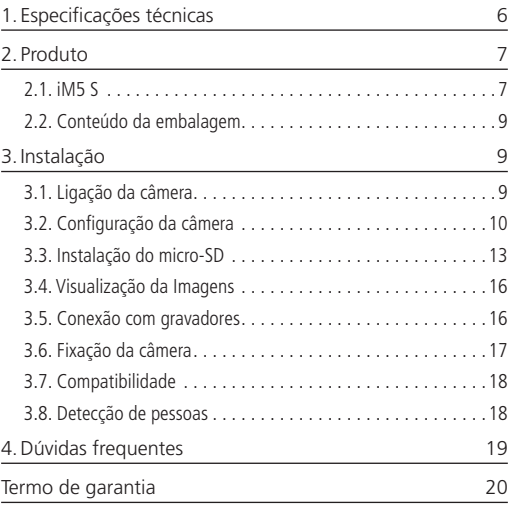

## <span id="page-5-0"></span>1.Especificações técnicas

#### **Câmera**

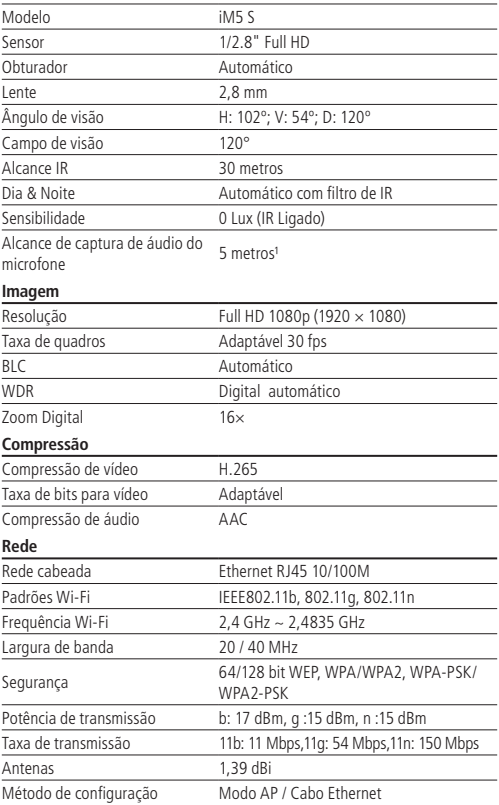

<span id="page-6-0"></span>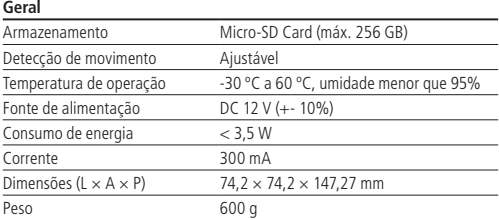

<sup>1</sup>Teste realizado em ambiente controlado, livre de ruídos.

Incorpora produto homologado pela Anatel sob número 07292-19-00160.

### 2.Produto

#### **2.1. iM5 S**

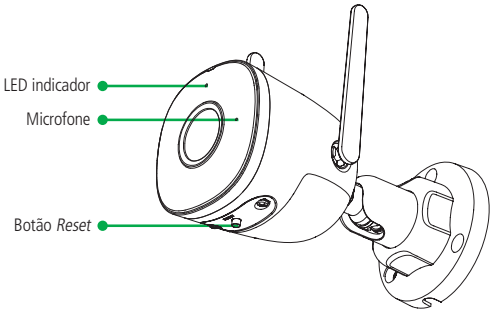

Visão frontal

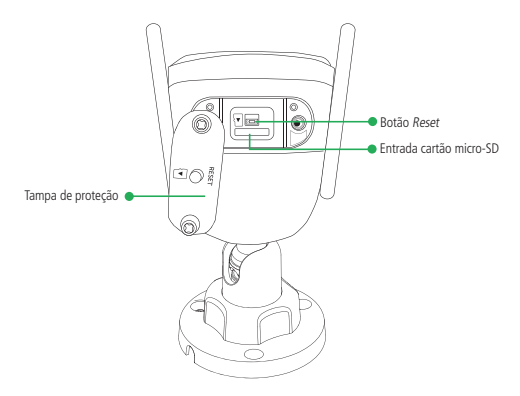

Visão traseira

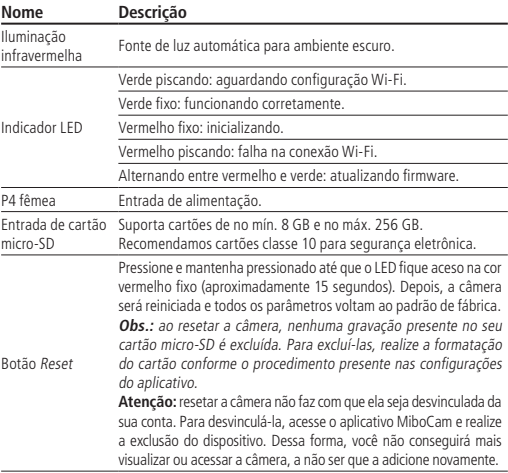

#### <span id="page-8-0"></span>**2.2. Conteúdo da embalagem**

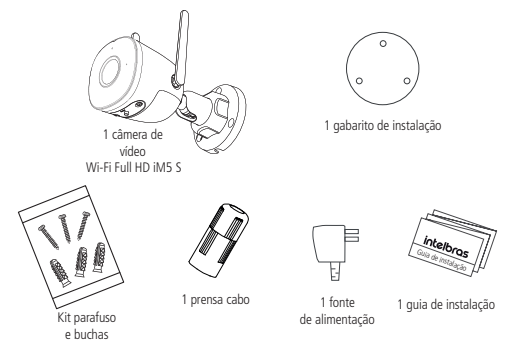

### 3.Instalação

#### **3.1. Ligação da câmera**

Conecte o cabo da fonte de alimentação na entrada de alimentação da câmera, conforme a imagem abaixo. Em seguida, conecte a fonte à rede elétrica, conforme especificações da fonte.

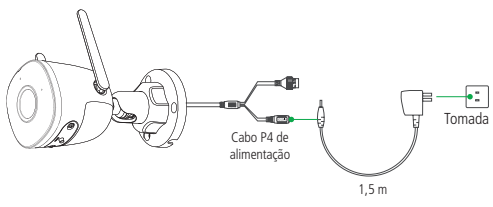

Fonte de alimentação

**Atenção:** utilize sempre a fonte de alimentação que foi fornecida junto com o equipamento. A utilização de outra fonte pode acarretar mau funcionamento do produto.

#### <span id="page-9-0"></span>**3.2. Configuração da câmera**

#### **Baixe o app Intelbras MiboCam**

Baixe e instale o app Intelbras Mibo no seu smartphone, disponível na App Store® e Google PlayTM.

#### **Inicie o Intelbras Mibo e crie uma conta**

1. Na tela inicial do aplicativo Mibo, clique em Criar uma nova conta.

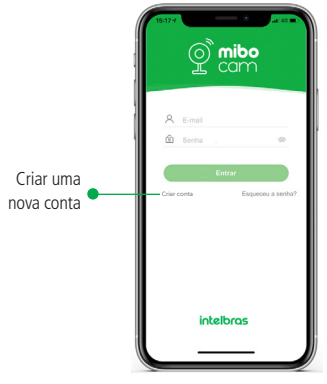

Tela inicial

2. Informe seu país ou região na tela seguinte.

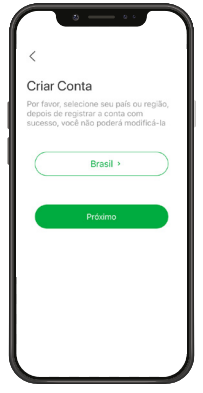

3. Você será direcionado para a tela Criando conta. Informe seu e-mail e crie uma senha para prosseguir.

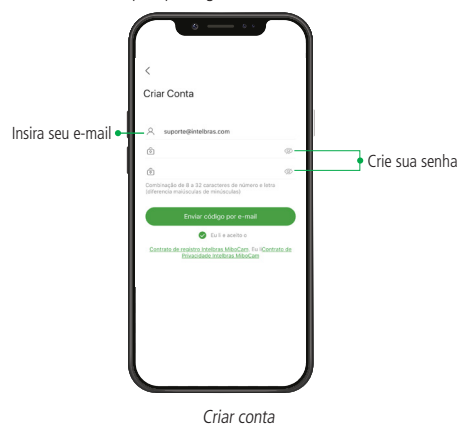

4. Se os dados forem preenchidos corretamente, clique em Próx, e siga os procedimentos descritos na tela a seguir:

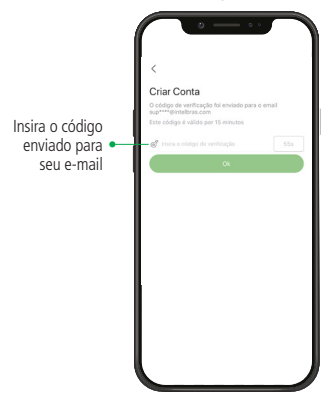

Confirmação do e-mail

**Obs.:** caso você não receba o e-mail com o código de verificação, acesse sua caixa de spam ou lixo eletrônico.

#### **Adicionar uma câmera ao Intelbras MiboCam**

» Com o smartphone conectado à Internet, entre no aplicativo MiboCam. **Obs.:** antes de iniciar o processo de adição da câmera na sua conta MiboCam, certifique-se de que o dispositivo está dentro do alcance de uma rede Wi-Fi 2,4 GHz.

**Atenção:** a câmera não é compatível com rede 5 GHz.

Há duas formas possíveis de conectar a sua câmera à internet:

- » Conectando com o cabo ethernet.
	- 1. Conecte o cabo na sua câmera e no seu roteador (certifique-se de que seu roteador tem conexão com a internet);
	- 2. Ligue a câmera à fonte de alimentação e espere o LED verde começar a piscar. Esse processo leva em torno de 30 segundos;
	- 3. Nesse momento, a câmera irá se conectar automaticamente no seu roteador e o indicador LED ficará verde fixo.
	- 4. Agora, basta seguir o passo a passo abaixo:
- <span id="page-12-0"></span>» Conectando via Wi-Fi.
	- » O processo de adição via Wi-Fi também é a continuação da conexão via cabo ethernet.
	- » Clique no ícone com símbolo  $+$  no canto superior direito da tela e siga os passos fornecidos pelo Intelbras MiboCam.

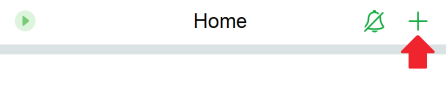

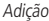

**Importante:** não retire ou rasure a etiqueta do produto, pois nela estão contidas as informações de número de série e chave de acesso necessárias ao cadastro da câmera ao app. Caso seja necessário realizar a recuperação destas informações, o produto deverá ser encaminhado a uma de nossas assistências técnicas credenciadas. É importante destacar que a perda ou rasura da etiqueta acarretará na perda da garantia.

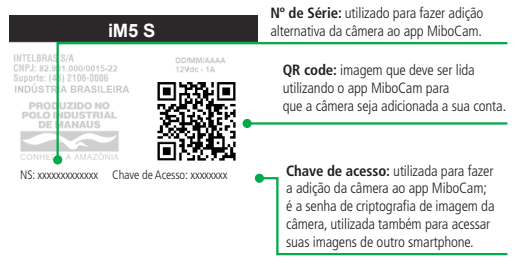

Etiqueta do case da câmera

#### **3.3. Instalação do micro-SD**

#### **Atenção:**

- » Para garantir que a função *gravação local* seja executada corretamente, é necessário o uso de um cartão micro-SD original e de procedência reconhecida pelo fabricante. A utilização de cartões não originais e ou/danificados, pode implicar no mau funcionamento da câmera e não permitirá a gravação das imagens no dispositivo.
- » Para retirada ou inserção do cartão micro-SD, o seu dispositivo deve estar desligado.

Caso você não tenha o cartão, pule essa etapa e vá diretamente ao tópico [3.5. Fixação da câmera](#page-16-1).

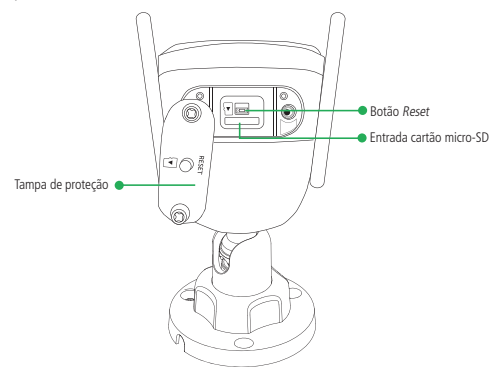

Com o cartão micro-SD já inserido, clique no ícone  $\{O\}$  encontrado ao lado direito do nome do seu dispositivo, na tela Home do seu aplicativo, e depois na opção Armazenamento Local;

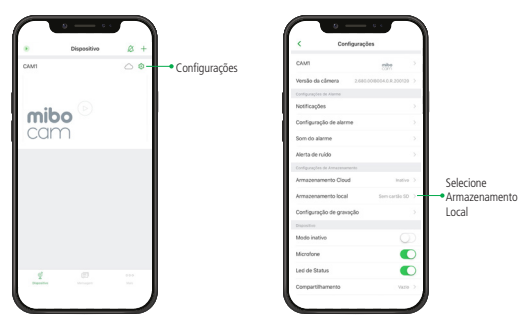

Suporta cartão micro-SD com capacidade mínima de 8 GB e máxima de 256 GB. Recomendamos cartões classe 10 ou superior.

**Obs.:** os cartões classe 10, apresentam uma taxa de leitura e gravação superior às classes inferiores. Assim garantindo a melhor performance das suas câmeras MiboCam.

A gravação das imagens no micro-SD pode ser feita por detecção de movimento e gravação contínua nas resoluções 1080P (alta resolução) ou VGA (baixa resolução). Os parâmetros de modo de gravação e resolução do vídeo podem ser alterados através do aplicativo MiboCam.

O tempo de armazenamento está diretamente ligado ao cenário de instalação. Uma vez que a gravação é realizada por detecção e movimento, quanto mais movimento houver, menor será o tempo de armazenamento do cartão micro-SD.

Para a tabela de estimativa mostrada abaixo, consideramos que ocorreram movimentos e foram gravadas imagens 6 horas por dia.

|        | capacidade do cartão "noras de gravação por uma "rempo de armazemamento |         |
|--------|-------------------------------------------------------------------------|---------|
| 8 GB   | 6h                                                                      | 3 dias  |
| 16 GB  | 6h                                                                      | 6 dias  |
| 32 GB  | 6h                                                                      | 12 dias |
| 64 GB  | 6h                                                                      | 24 dias |
| 128 GB | 6h                                                                      | 48 dias |
| 256 GB | 6h                                                                      | 96 dias |

Capacidade do cartão Horas de gravação por dia Tempo de armazenamento

**Obs.:** sua câmera deve estar desligada ao inserir ou retirar o cartão micro-SD. Ao remover o cartão micro-SD com a câmera ligada existe o risco de perda de gravações.

Para uma estimativa de tempo de armazenamento das imagens da câmera configurada em gravação contínua, verifique a tabela a seguir.

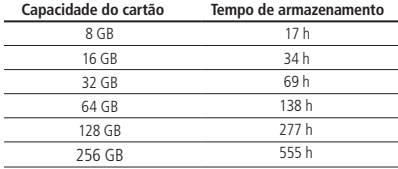

Esses valores são estimativas médias gravando em 1080P, podendo variar de acordo com o ambiente, modelos de micro-SD, etc.

**Obs.:** quando a função de detecção de movimento estiver habilitada, após cessar o movimento detectado, a câmera gravará por 40 segundos.

#### <span id="page-15-0"></span>**3.4. Visualização da Imagens**

No aplicativo MiboCam é possível visualizar as imagens gravadas e armazenadas em nuvem e no cartão micro-SD.

**Obs.:** as imagens gravadas em nuvem possuem extensão MP4, e as gravadas no cartão possuem extensão DAV.

Abaixo seguem os métodos para visualizar as imagens no aplicativo.

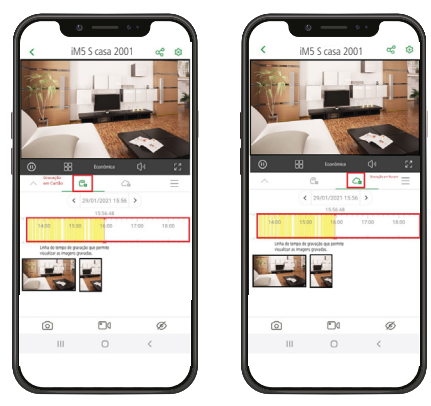

#### **3.5. Conexão com gravadores**

As câmeras da linha MiboCam são compatíveis com os protocolos ONVIF (Perfil S) e Intelbras-1, sendo assim, elas podem ser conectadas a DVRs e NVRs, desde que estes sejam compatíveis com os protocolos mencionados.

- 1. Para utilizar sua câmera com um DVR ou NVR, é preciso primeiro adicioná-la no seu aplicativo Intelbras MiboCam, **para isso é necessário que o local tenha internet,** conforme descrito no item Adicionar uma câmera ao Intelbras MiboCam, utilizando a mesma rede que seu gravador está conectado;
- 2. **Para o perfeito funcionamento da câmera nos gravadores é necessário que a câmera mantenha sempre o mesmo endereço IP. Para isso, deve-se acessar as Configurações da câmera > Avançado > Desativar a função DHCP.**
- 3. Para conectar a câmera ao gravador você precisará de login e senha, estes são: login -> admin, e senha -> chave de acesso encontrada na etiqueta da sua câmera;

<span id="page-16-0"></span>**Obs.:** para usar as câmeras MiboCam nos gravadores a Chave de Acesso não pode ser alterada.

- 4. Para adicionar sua câmera MiboCam a algum DVR ou NVR, você deve seguir o mesmo procedimento de busca feito para qualquer câmera IP, de acordo com o modelo do seu gravador.
- 5. O áudio da câmera MiboCam no DVR ou NVR irá funcionar de acordo com a tabela de compatibilidade disponível no site da Intelbras (no documento: guia-de-utilizacao-das-cameras-mibo-com-gravadores).

**Obs.:** em virtude do alto tráfego de dados, o mau dimensionamento da rede pode causar problemas de conexão das câmeras com o DVR, além de comprometer o funcionamento dos demais dispositivos sem fio na rede. Por este motivo para o perfeito funcionamento desta aplicação, recomendamos que o projeto com múltiplas câmeras wi-fi leve em consideração a largura de banda disponível e também a quantidade de dispositivos conectados na mesma rede.

#### **3.6. Fixação da câmera**

- <span id="page-16-1"></span>» Posicione o gabarito de instalação na superfície escolhida para fixar a câmera.
- » Para fixação em paredes de cimento ou no teto: fure as entradas para o parafuso conforme o gabarito e insira as buchas.
- » Utilize 3 parafusos para fixar a base da câmera de acordo com o gabarito.

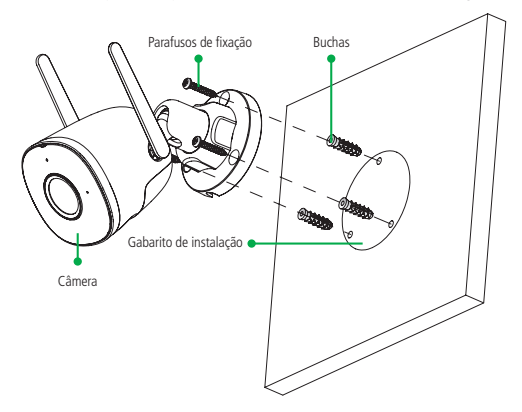

#### <span id="page-17-0"></span>**3.7. Compatibilidade**

As câmeras iM5 S são compatíveis com os principais roteadores e repetidores que seguem as normas dos padrões IEEE 802.11n, IEEE 802.11b e IEEE 802.11g.

**Atenção:** garantir que o repetidor esteja em um local com bom sinal da rede principal.

#### **3.8. Detecção de pessoas**

As câmeras iM5 S possuem as inteligências de detecção de pessoas.

#### **Detecção de pessoas**

Essa função tem como objetivo notificar o cliente por meio do aplicativo quando a câmera detectar uma pessoa na imagem da câmera, fazendo com que o cliente possa optar receber notificações apenas quando detectado um ser humano na imagem.

É possível habilitar a detecção de pessoas através do menu: Configurações/Configuração de Evento/Detecção de pessoas.

**Importante:** a detecção de pessoas só poderá ser ativada se a detecção de movimento estiver habilitada.

## <span id="page-18-0"></span>4.Dúvidas frequentes

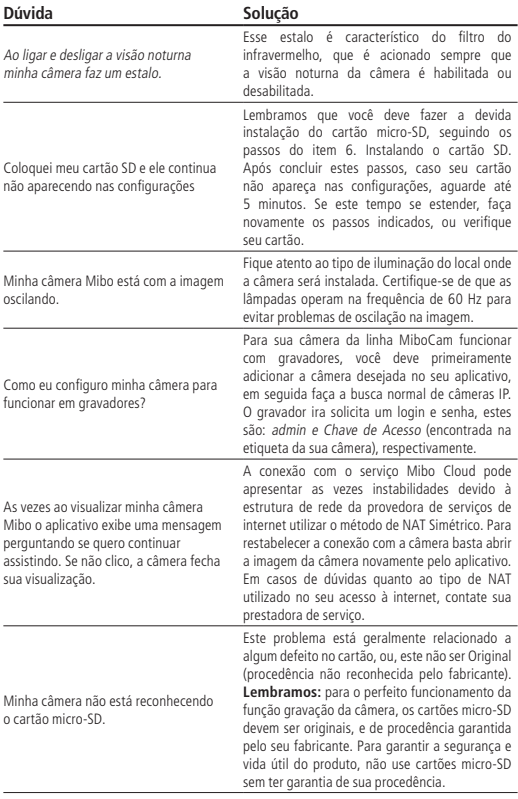

### <span id="page-19-0"></span>Termo de garantia

Fica expresso que esta garantia contratual é conferida mediante as seguintes condições:

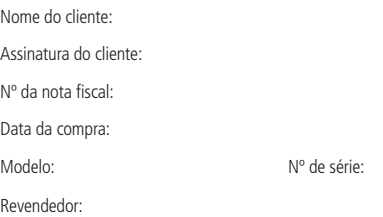

- 1. Todas as partes, peças e componentes do produto são garantidos contra eventuais vícios de fabricação, que porventura venham a apresentar, pelo prazo de 1 (um) ano – sendo este de 90 (noventa) dias de garantia legal e 9 (nove) meses de garantia contratual –, contado a partir da data da compra do produto pelo Senhor Consumidor, conforme consta na nota fiscal de compra do produto, que é parte integrante deste Termo em todo o território nacional. Esta garantia contratual compreende a troca gratuita de partes, peças e componentes que apresentarem vício de fabricação, incluindo as despesas com a mão de obra utilizada nesse reparo. Caso não seja constatado vício de fabricação, e sim vício(s) proveniente(s) de uso inadequado, o Senhor Consumidor arcará com essas despesas.
- 2. A instalação do produto deve ser feita de acordo com o Manual do Produto e/ou Guia de Instalação. Caso seu produto necessite a instalação e configuração por um técnico capacitado, procure um profissional idôneo e especializado, sendo que os custos desses serviços não estão inclusos no valor do produto.
- 3. Constatado o vício, o Senhor Consumidor deverá imediatamente comunicar-se com o Serviço Autorizado mais próximo que conste na relação oferecida pelo fabricante – somente estes estão autorizados a examinar e sanar o defeito durante o prazo de garantia aqui previsto. Se isso não for respeitado, esta garantia perderá sua validade, pois estará caracterizada a violação do produto.
- 4. Na eventualidade de o Senhor Consumidor solicitar atendimento domiciliar, deverá encaminhar-se ao Serviço Autorizado mais próximo para consulta da taxa de visita técnica. Caso seja constatada a necessidade da retirada do produto, as despesas decorrentes, como as de transporte e segurança de ida e volta do produto, ficam sob a responsabilidade do Senhor Consumidor.
- 5. A garantia perderá totalmente sua validade na ocorrência de quaisquer das hipóteses a seguir: a) se o vício não for de fabricação, mas sim causado pelo Senhor Consumidor ou por terceiros estranhos ao fabricante; b) se os danos ao produto forem oriundos de acidentes, sinistros, agentes da natureza (raios, inundações, desabamentos, etc.), umidade, tensão na rede elétrica (sobretensão provocada por acidentes ou flutuações excessivas na rede), instalação/uso em desacordo com o manual do usuário ou decorrentes do desgaste natural das partes, peças e componentes; c) se o produto tiver sofrido influência de natureza química, eletromagnética, elétrica ou animal (insetos, etc.); d) se o número de série do produto tiver sido adulterado ou rasurado; e) se o aparelho tiver sido violado; f) se a etiqueta do produto for retirada ou rasurada, pois nela estão contidas as informações de ID e chave de acesso necessárias ao cadastro da câmera ao app. Caso seja necessário realizar a recuperação destas informações, o produto deverá ser encaminhado a uma de nossas assistências técnicas credenciadas, e a perda ou rasura da etiqueta acarreta a perda da garantia.
- 6. Esta garantia não cobre perda de dados, portanto, recomenda-se, se for o caso do produto, que o Consumidor faça uma cópia de segurança regularmente dos dados que constam no produto.
- 7. A Intelbras não se responsabiliza pela instalação deste produto, e também por eventuais tentativas de fraudes e/ou sabotagens em seus produtos. Mantenha as atualizações do software e aplicativos utilizados em dia, se for o caso, assim como as proteções de rede necessárias para proteção contra invasões (hackers). O equipamento é garantido contra vícios dentro das suas condições normais de uso, sendo importante que se tenha ciência de que, por ser um equipamento eletrônico, não está livre de fraudes e burlas que possam interferir no seu correto funcionamento.

Sendo estas as condições deste Termo de Garantia complementar, a Intelbras S/A se reserva o direito de alterar as características gerais, técnicas e estéticas de seus produtos sem aviso prévio.

O processo de fabricação deste produto não é coberto pelos requisitos da ISO 14001.

Todas as imagens deste manual são ilustrativas.

App Store é uma marca de serviço da Apple Inc. Play Store é uma marca registrada de Google Inc.

# intelbras

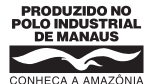

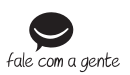

**Suporte a clientes:** (48) 2106 0006 **Fórum:** forum.intelbras.com.br **Suporte via chat e e-mail:** intelbras.com.br/suporte-tecnico **SAC:** 0800 7042767

**Onde comprar? Quem instala?:** 0800 7245115

Produzido por: Intelbras S/A – Indústria de Telecomunicação Eletrônica Brasileira Av. Tefé, 3105 – Japiim – Manaus/AM – 69078-000 – CNPJ 82.901.000/0015-22 IE (SEFAZ-AM): 06.200.633-9 – www.intelbras.com.br

02.21 Indústria brasileira Manual impresso na China